# **Программируемое реле ПР114**

**руководство по эксплуатации**

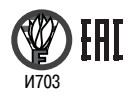

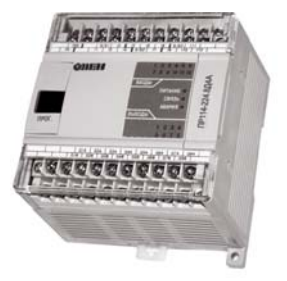

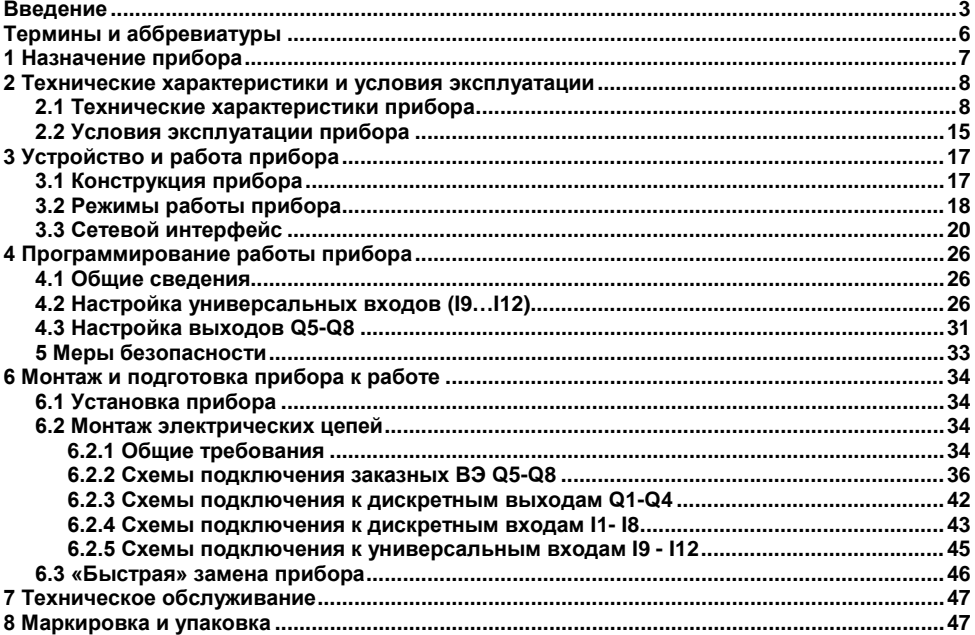

#### Содержание

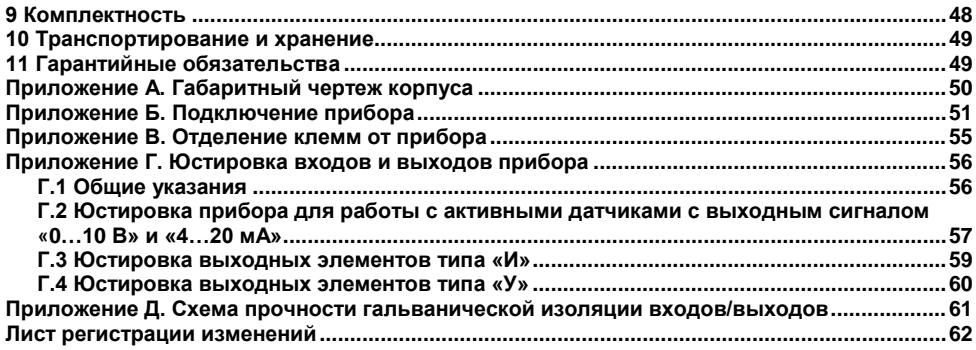

# **Введение**

<span id="page-3-0"></span>Настоящее руководство по эксплуатации предназначено для ознакомления обслуживающего персонала с устройством, принципом действия, конструкцией, работой и техническим обслуживанием программируемых реле ПР114 (в дальнейшем по тексту именуемых «**прибор(ы)**» или «**ПР114**»).

Руководство по эксплуатации распространяется на приборы, выпущенные в соответствии с ТУ 4252-007-46526536-2012.

Приборы выпускаются в различных исполнениях, отличающихся друг от друга напряжением питания, типом встроенных выходных элементов и наличием функции часов реального времени.

Информация об исполнении указывается в структуре условного обозначения следующим образом:

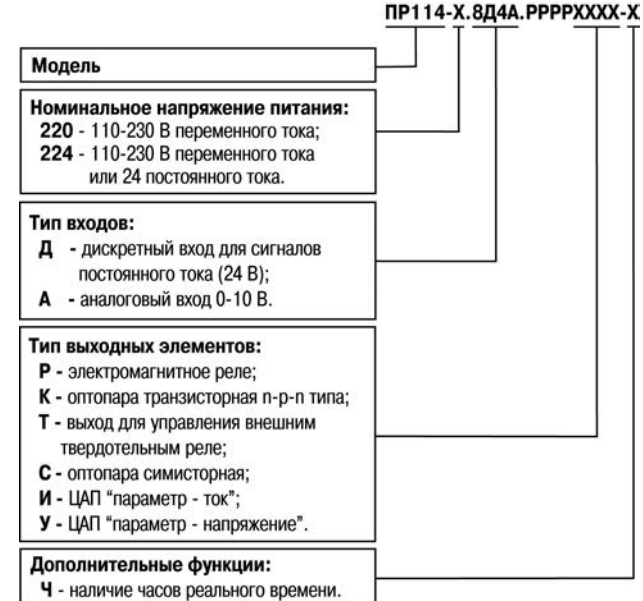

При заказе прибора выходные элементы должны располагаться в определенном порядке:

#### $P \rightarrow K \rightarrow C \rightarrow T \rightarrow M \rightarrow Y$

Пример - **ПР114-224.8Д4А.РРРРККУУ** – допустимая комплектация; **ПР114-224.8Д4А.РРРРУУКК** – недопустимая комплектация.

Пример полной записи обозначения реле в конструкторской документации:

#### **Программируемое реле ПР114-224.8Д4А.РРРРТТУУ. 4252-007-46526536-2012**

Пример сокращенного наименования при заказе: **ПР114-224.8Д4А.РРРРТТУУ**.

Приведенное условное обозначение указывает, что изготовлению и поставке подлежит программируемое реле модели ПР114, работающее при номинальном напряжении питания 110…220 В переменного тока или 24 В постоянного тока, оснащенное:

- восемью дискретными входами для сигналов 24 В постоянного тока:
- четырьмя входами для измерения аналоговых сигналов 0…10 В;
- четырьмя дискретными выходами типа электромагнитное реле:
- двумя дискретными выходами для управления внешним твердотельным реле и двумя аналоговыми выходами ЦАП «параметр – напряжение».

# **Термины и аббревиатуры**

<span id="page-6-0"></span>В скобках заглавными буквами указываются аббревиатуры, используемые в дальнейшем для компактного описания.

**Выходной элемент (ВЭ)** – элемент схемы прибора, служащий для подключения исполнительных механизмов или коммутации внешнего управляющего сигнала.

**Исполнительный механизм (ИМ)** – внешнее устройство, функционирующее под управлением прибора.

**ПК** – персональный компьютер.

**ПО** – программное обеспечение.

**Пользовательская программа** – программа, созданная в среде «OWEN Logic» пользователем прибора.

**OWEN Logic (ПО ПК)** – специализированная среда программирования прибора на основе визуального языка графических диаграмм FBD (Function Block Diagram).

# **1 Назначение прибора**

<span id="page-7-0"></span>Прибор ПР114 предназначен для построения простых автоматизированных систем управления, а также для замены релейных систем защиты и контроля.

Область применения:

- − управление наружным и внутренним освещением, освещением витрин;
- − управление технологическим оборудованием (насосами, вентиляторами, компрессорами, прессами);
- − конвейерные системы;
- − управление подъемниками и т. д.

Логика работы прибора ПР114 определяется пользователем в процессе программирования с помощью среды «OWEN Logic».

# <span id="page-8-0"></span>**2 Технические характеристики и условия эксплуатации**

# **2.1 Технические характеристики прибора**

<span id="page-8-1"></span>Основные технические характеристики приведены в таблицах 2.1 – 2.4.

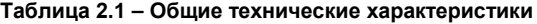

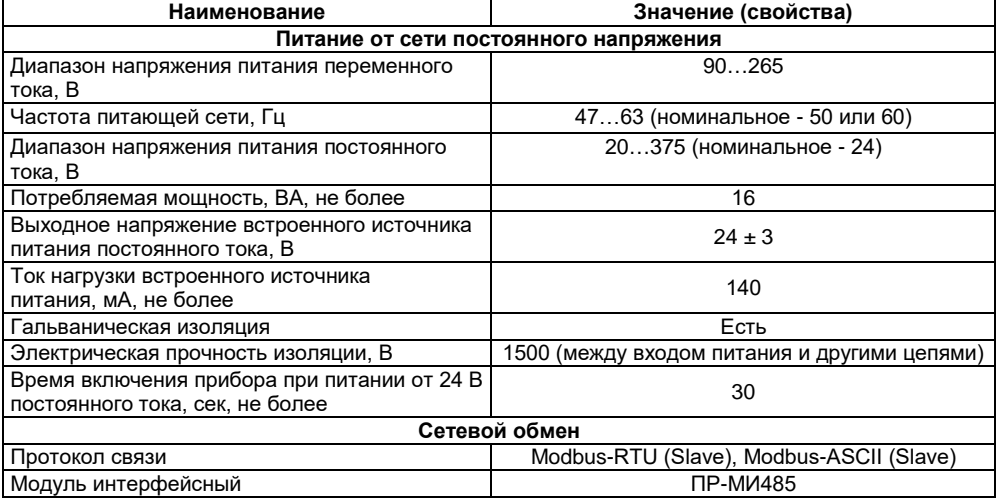

### **Окончание таблицы 2.1**

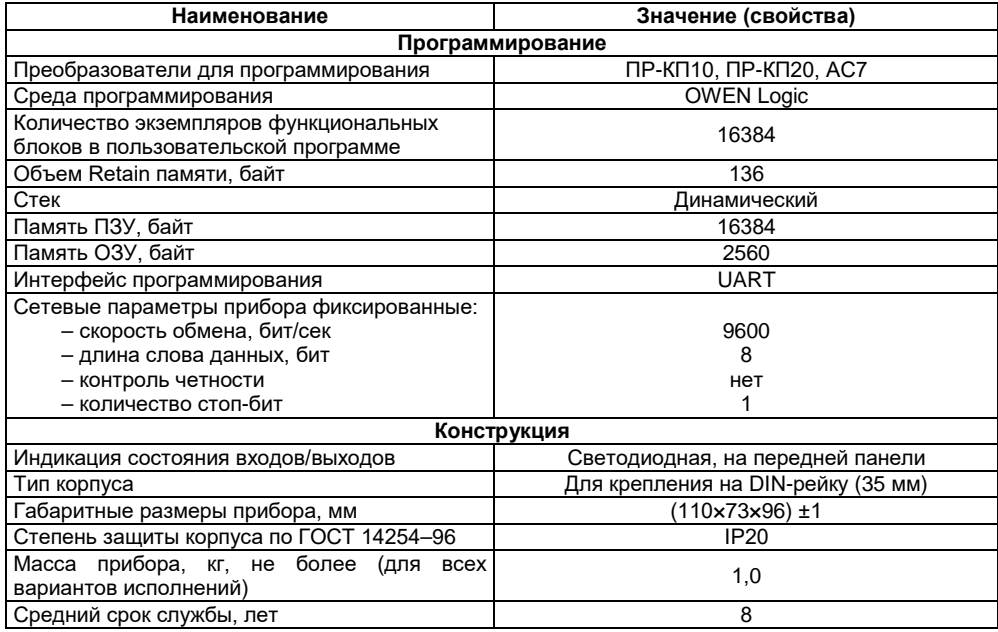

### **Таблица 2.2 – Характеристики входов**

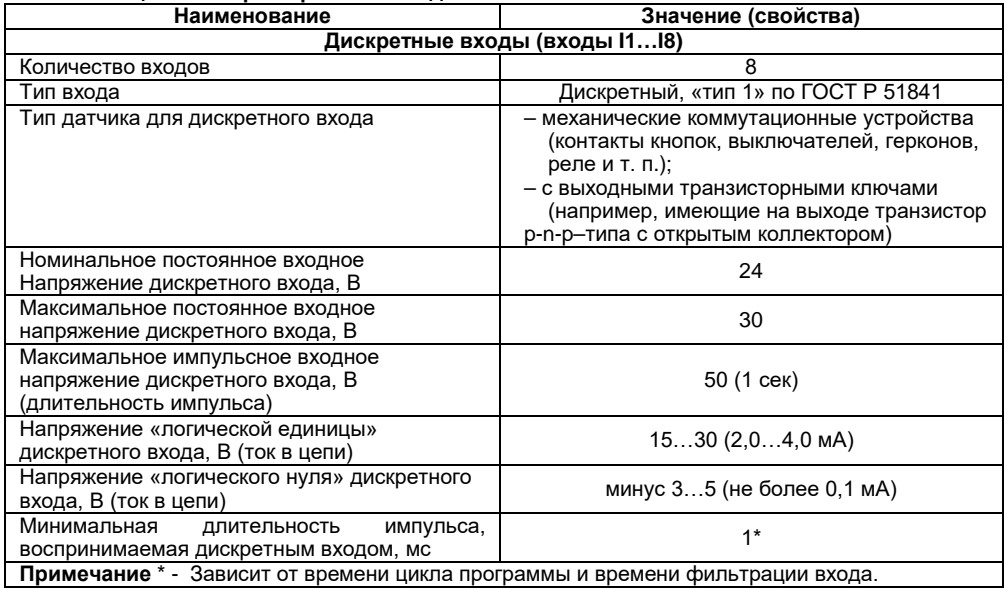

## **Продолжение таблицы 2.2**

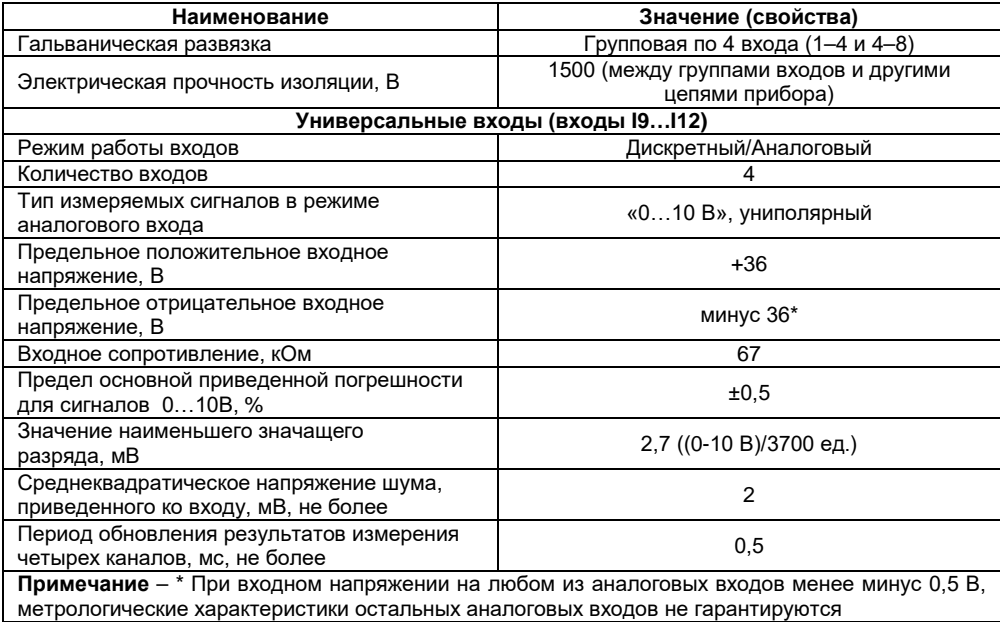

#### **Окончание таблицы 2.2**

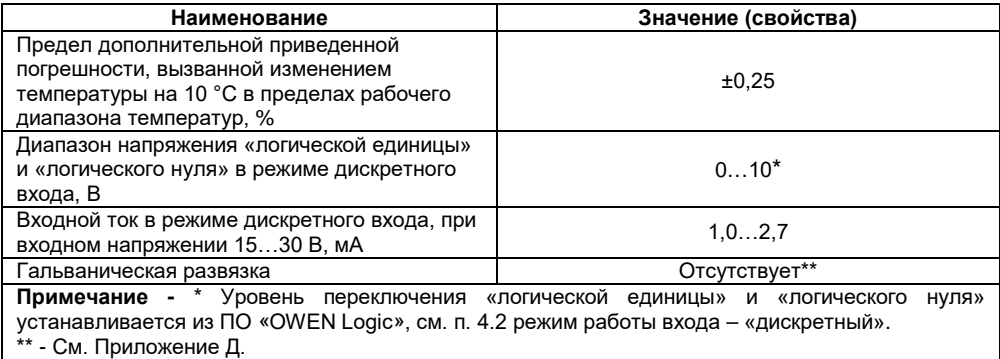

### **Таблица 2.3 – Характеристики выходов**

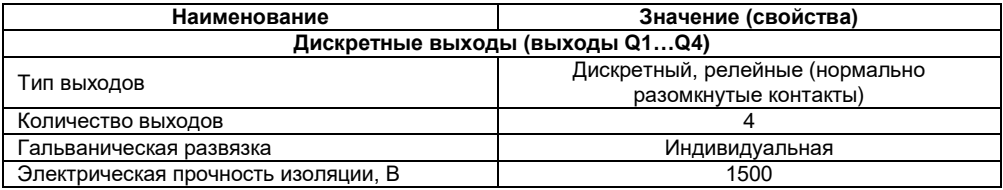

### **Продолжение таблицы 2.3**

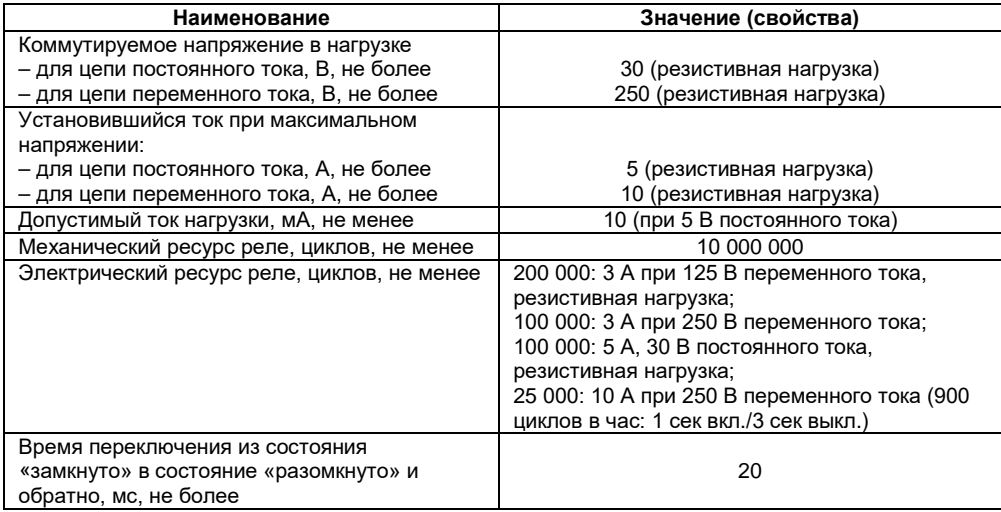

#### **Окончание таблицы 2.3**

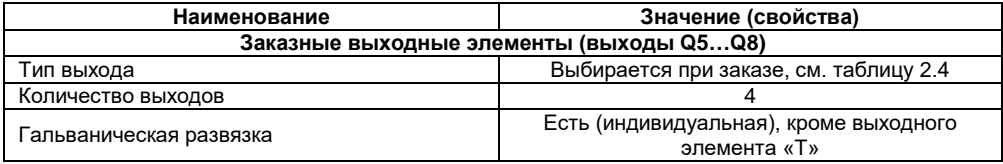

### **Таблица 2.4 – Типы заказных выходных устройств**

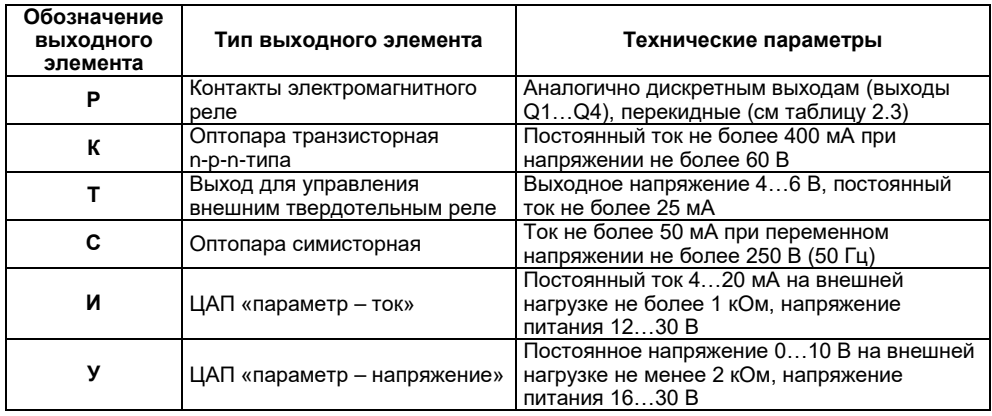

Для исполнения приборов со встроенными часами реального времени:

- точность работы встроенных часов прибора при +25 °С, ±2 сек/сутки;
- коррекция хода часов реального времени в диапазоне от плюс 5,5 до минус 2,75 мин/мес;
- время автономной работы часов от встроенного элемента резервного питания при +25 °С, не менее 110 ч;
- время полного заряда элемента резервного питания, не менее 10 ч.

Габаритный чертеж корпуса приборов приведен в Приложении А.

## <span id="page-15-0"></span>**2.2 Условия эксплуатации прибора**

Прибор эксплуатируется при следующих условиях:

- закрытые взрывобезопасные помещения без агрессивных паров и газов;
- − температура окружающего воздуха от минус 20 до +55 °С;
- − относительная влажность воздуха не более 80 % (при +25 °С без конденсации влаги);
- − атмосферное давление от 84 до 106,7 кПа;
- − высота над уровнем моря не более 2000 м.

По устойчивости к климатическим воздействиям при эксплуатации прибор соответствует группе исполнения В4 по ГОСТ Р 52931–2008 и категории УХЛ4 по ГОСТ 15150–69.

По устойчивости к механическим воздействиям при эксплуатации прибор соответствует группе исполнения N1 по ГОСТ Р 52931–2008.

По устойчивости к воздействию атмосферного давления прибор относится к группе Р1 по ГОСТ Р 52931–2008.

По устойчивости к воздействию помех прибор соответствует нормам, установленным для оборудования класса А, и по уровню излучения радиопомех (помехоэмиссии) – класса Б, в соответствии с ГОСТ Р 51318.22 (СИСПР 22-97).

Прибор устойчив к прерываниям, провалам и выбросам напряжения питания:

- − для переменного тока в соответствии с требованиями ГОСТ Р 51841-2001 (МЭК 61131-2-2003, Степень жесткости PS2) – длительность прерывания напряжения питания до 10 мс включительно, длительность интервала от 1 сек и более;
- для постоянного тока в соответствии с требованиями ГОСТ Р 51317.4.11-99 (Степень жесткости 2) – длительность провала напряжения питания до 0,5 сек, включительно, с напряжением питания не менее 70 % от номинального значения;
- − для переменного тока в соответствии с требованиями ГОСТ Р 51317.4.11–99 (Степень жесткости 2) – длительность выброса напряжения питания до 0,5 сек, включительно, с напряжением питания не более 120 % от номинального значения;
- − для постоянного тока в соответствии с требованиями ГОСТ Р 51841-2001 (МЭК 61131-2-2003, Степень жесткости PS2) – длительность прерывания напряжения питания до 10 мс включительно, длительность интервала от 1 сек и более.

# <span id="page-17-0"></span>**3 Устройство и работа прибора 3.1 Конструкция прибора**

<span id="page-17-1"></span>3.1.1 Прибор выпускается в пластмассовом корпусе, предназначенном для крепления нa DIN-рейку шириной 35 мм или на стену (см. Приложение А).

3.1.2 По верхней и нижней сторонам прибора расположены ряды клемм «под винт», предназначенных для подведения проводов питания, подключения исполнительных механизмов, дискретных и аналоговых датчиков. Схемы подключения к клеммам прибора приведены в п. 6.2.

3.1.3 Разъемная конструкция клемм прибора позволяет осуществлять оперативную замену прибора без демонтажа подключенных к нему внешних линий связи (см. рисунок В.1).

3.1.4 На лицевой панели прибора расположены светодиоды:

**«Выходы»,** показывающие:

- постоянным свечением включение ВЭ дискретного типа:
- постоянным свечением ВЭ аналогового типа.

**«Входы»,** показывающие:

- постоянным свечением включение дискретного входа;
- постоянным свечением превышение значения «15 В» на аналоговом входе.

**«Питание»,** светящийся при включении питания прибора.

**«Связь»,** индицирующий процесс обмена по интерфейсу «UART» через разъем «ПРОГ.». **«Авария»**, светящийся при аварийных ситуациях (см. таблицу 3.1) и в процессе записи пользовательской программы в прибор.

3.1.5 На лицевой панели прибора расположен разъем «ПРОГ.» (тип RJ12), предназначенный для:

- − программирования прибора с ПК. Подключение прибора к ПК осуществляется с использованием преобразователя (см. рисунок Б.3, Приложение Б);
- − подключения интерфейсного модуля ПР-МИ485. Описание подключения и другую информацию можно найти в руководстве по эксплуатации на прибор ПР-МИ485, не входящего в комплект ПР114 прибора и приобретаемого пользователем отдельно.

3.1.6 Цифровые входы прибора разделены на группы по четыре входа, гальванически изолированные от других цепей. Каждая группа входов имеет свою общую клемму питания. Подключать дискретные датчики к входам можно только относительно клеммы питания входов для данной группы (см. рисунки 6.10 – 6.12).

# **3.2 Режимы работы прибора**

<span id="page-18-0"></span>3.2.1 Прибор ПР114 является устройством со свободно-программируемой логикой, работа которого определяется программой, которая разрабатывается на ПК в соответствующей среде программирования пользователем прибора. Пользовательская программа записывается в энергонезависимую Flash-память прибора. По окончании процедуры записи прибор автоматически перезагрузится, и программа пользователя запустится на выполнение. Также программа пользователя начинает выполняться после подачи напряжения питания.

Время установления рабочего режима после записи в прибор пользовательской программы не более 0,5 сек.

3.2.2 По включению напряжения питания, перед началом выполнения пользовательской программы, прибор выполняет настройку аппаратных ресурсов и самотестирование. Самотестирование включает в себя проверку целостности встроенного программного обеспечения прибора и корректности пользовательской программы.

Если самотестирование прошло успешно, прибор переходит к основной работе (Рабочий режим). В противном случае, прибор переходит в Аварийный режим (см. рисунок 3.1).

#### **Рабочий режим**

Рабочий режим работы прибора состоит из постоянного повторения следующей последовательности, также называемой рабочим циклом:

- − Начало цикла;
- − Чтение состояния входов;
- Выполнение кода пользовательской программы;
- − Запись состояния выходов;
- − Переход в начало цикла.

В начале цикла прибор производит физическое чтение входов. Считанные значения копируются в область памяти входов. Далее выполняется код пользовательской программы, которая работает с копией значений входов. После выполнения пользовательской программы физические выходы прибора приводятся в соответствие с расчетными значениями.

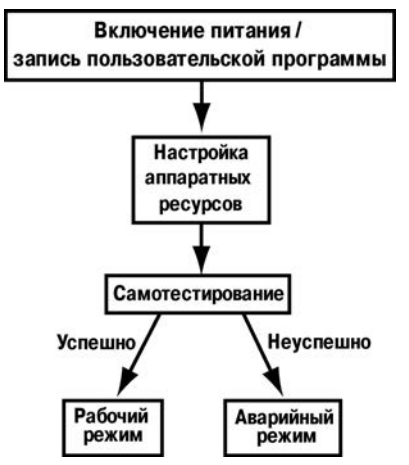

**Рисунок 3.1 – Алгоритм запуска прибора**

### **Аварийный режим**

В таблице 3.1 представлены примеры аварийных ситуаций и необходимые соответствующие реакции пользователя.

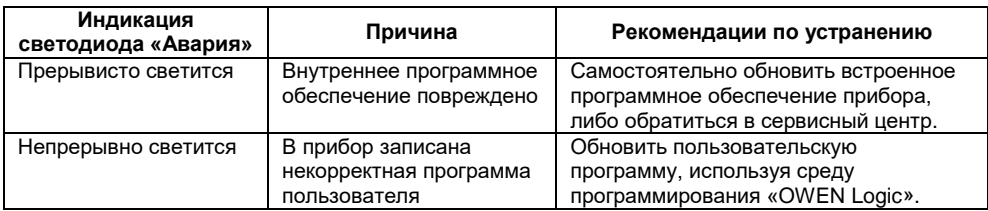

#### **Таблица 3.1 – Ошибки в работе прибора**

# **3.3 Сетевой интерфейс**

<span id="page-20-0"></span>Прибор ПР114 в комплексе с интерфейсным модулем ПР-МИ485 предоставляют пользователю сетевые возможности работы по интерфейсу RS-485, такие как:

– чтение состояния входов/выходов;

– чтение/запись сетевых переменных;

– чтение/запись часов реального времени.

Для работы прибора в сети RS-485 необходимо установить его сетевые настройки. Подробно настройка сетевого интерфейса прибора описана в документе «Среда программирования OWEN Logic. Руководство пользователя».

Для организации обмена данными в сети через интерфейс RS-485 необходим Мастер сети. Основная функция Мастера сети – инициировать обмен данными между Отправителем и Получателем данных. В качестве Мастера сети можно использовать ПК с подключенным адаптером ОВЕН АС3-М или приборы ОВЕН с интерфейсом RS-485, например панель оператора ОВЕН ИП320, программируемые контроллеры и т.д.

**Внимание!** Прибор ПР114 не может выполнять функции Мастера сети.

Прибор может работать по протоколу Modbus по одному из двух режимов обмена данными: Modbus-RTU (Slave) или Modbus-ASCII (Slave). Прибор автоматически распознает режим обмена.

Параметры прибора доступные по протоколу Modbus приведены в таблице 3.2.

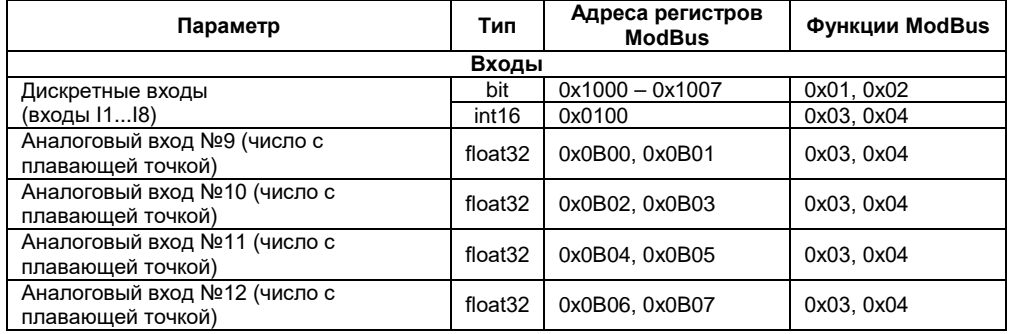

#### **Таблица 3.2 – Параметры, доступные по протоколу Modbus**

### **Продолжение таблицы 3.2**

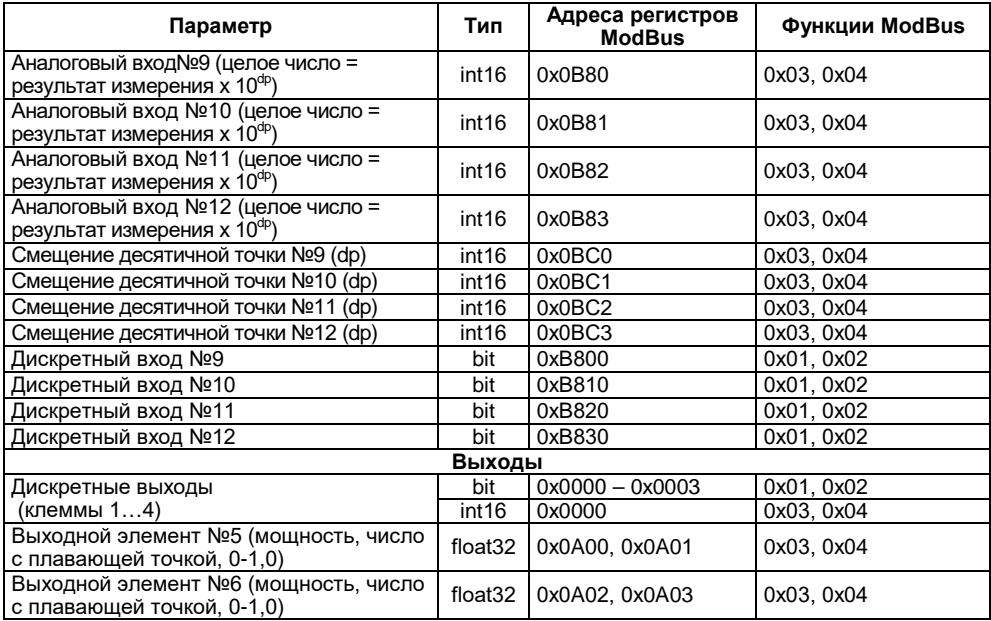

### **Продолжение таблицы 3.2**

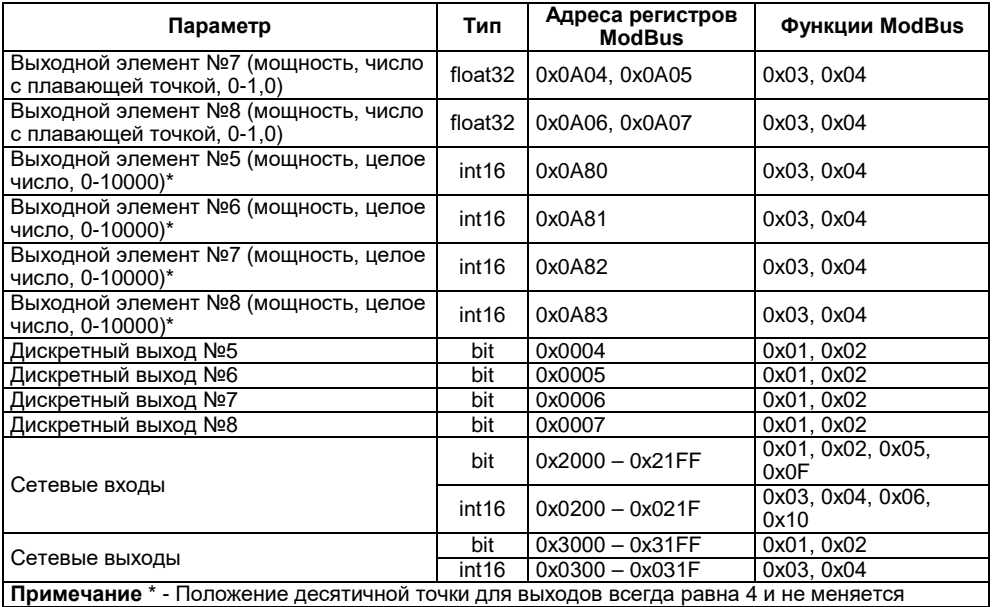

#### **Окончание таблицы 3.2**

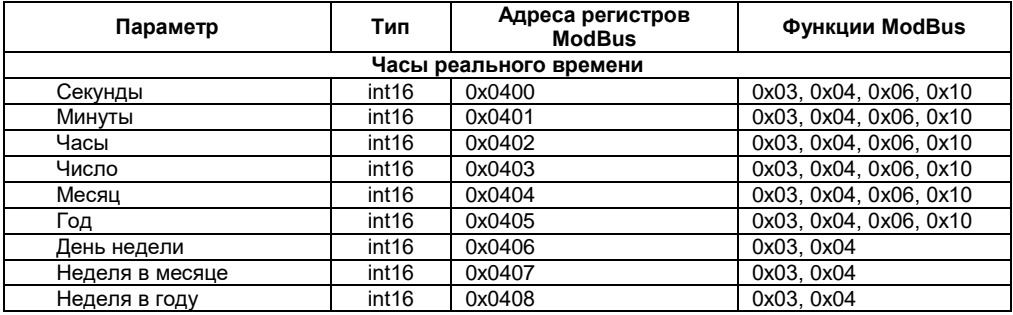

**Пример 1 –** Необходимо считать по протоколу Modbus состояние дискретного входа №4. Данную задачу можно решить двумя основными способами:

- 1) считать значение, используя 0х01 (0х02) функцию Modbus, по адресу 0х1003;
- 2) считать битовую маску значений дискретных входов, используя 0х03 (0х04) функцию Modbus, по адресу 0х0100. И далее определить состояние третьего младшего бита в считанном значении.

Единичное значение бита соответствует состоянию «Включено» для дискретного входа.

**Пример 2 –** Необходимо считать по протоколу ModBus состояние аналогового входа №9. Данную задачу можно решить двумя основными способами:<br>1) снитать значение результата измерения в формате «

- 1) считать значение результата измерения в формате «число с плавающей запятой» (Float32), используя 0х03 (0х04) функцию ModBus, по адресу 0х0B00 (считываются два регистра: 0x0B00 и 0x0B01);
- 2) считать целочисленное значение результата измерения (int16), используя 0х03 (0х04) функцию ModBus, по адресу 0х0B80, и разделить на 10 в степени dp (положение десятичной точки (int16), считывается по адресу 0х0BС0, используя 0х03 (0х04) функцию ModBus).

Порядок следования числа в формате «float32» устанавливается пользователем в окне «Настройка сетевых параметров RS-485» (меню «Прибор»/ «Сетевые параметры RS-485…»), распространяется на все используемые в приборе числа в этом формате. Подробнее см. «Среда программирования OWEN Logic. Руководство пользователя».

Положение десятичной точки для каждого входа указывается отдельно, см. п. 4.2.1.

Аналогично вышеприведенному примеру осуществляется работа с другими параметрами: дискретными выходами, сетевыми переменными.

Сетевые переменные входы/выходы – это специальный тип переменных в приборе. Назначение каждой сетевой переменной определяется самим пользователем на этапе разработки программы. Например, сетевая переменная может служить для задания по сети уставки функционального блока «Таймер с задержкой включения», «Счетчика» и др., или сетевая переменная может быть применена, например для считывания текущего состояния выхода функционального блока «Универсальный счетчик».

Переменные, значение которых передается по сети в программу пользователя, называются **сетевые входы**. Переменные, которые могут быть считаны по сети, – **сетевые выходы**.

Подробно работа с сетевыми переменными описана в документе «Среда программирования OWEN Logic. Руководство пользователя».

# <span id="page-26-0"></span>**4 Программирование работы прибора**

# **4.1 Общие сведения**

<span id="page-26-1"></span>Программирование предназначено для создания нужного алгоритма работы и установки значений параметров прибора, необходимых в процессе эксплуатации. Пользователь может изменять значения параметров в соответствии с условиями и целями эксплуатации прибора. Значения программируемых параметров записываются в энергонезависимую память прибора и сохраняются при отключении питания.

## **4.2 Настройка универсальных входов (I9…I12)**

<span id="page-26-2"></span>Для настройки универсального входа необходимо выделить элемент входа и далее в свойствах задать необходимые параметры (см. рисунок 4.1).

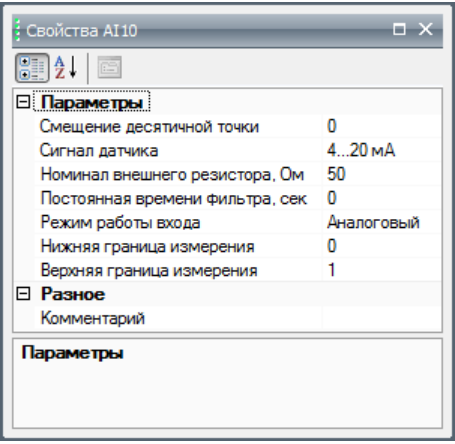

### **Рисунок 4.1**

Универсальный вход может работать в двух режимах: аналоговый и дискретный. Режим задается параметром «**Режим работы входа**».

#### **4.2.1 Работа входа в режиме «аналоговый»**

Универсальные входы прибора обеспечивают измерение тока в диапазоне от 4 до 20 мА и измерение напряжения в диапазоне от 0 до 10В. Тип сигнала датчика задается параметром «Сигнал датчика» («0…10 В» или «4…20 мА»). При измерении токового сигнала 4..20 мА используется внешний резистор (см. п. 6.2) номинал которого надо указать в параметре «Номинал внешнего резистора, Ом» для каждого входа отдельно.

В приборе осуществляется масштабирование шкалы измерения, после которого контролируемые физические величины отображаются непосредственно в единицах их измерения (атмосферах (кг/ см $^2$ ), кПа и т. д.).

Для каждого такого датчика необходимо установить диапазон измерения:

– нижняя граница диапазона измерения задается параметром «**нижняя граница измерения**» и соответствует минимальному уровню выходного сигнала датчика;

– верхняя граница диапазона измерения задается параметром «**верхняя граница измерения**» и соответствует максимальному уровню выходного сигнала датчика.

Параметр **«положение десятичной точки»** используется при обмене по протоколу ModBus, определяет точность передаваемого значения в формате целого числа (см. п.3.3 пример 2).

**Пример –** Используется датчик с выходным током 4…20 мА, контролирующий давление в диапазоне 0…25 атм, в параметре «нижняя граница измерения» задается значение «0,00», а в параметре «верхняя граница измерения» - значение «25,00» (см. рисунок 4.2). После этого измерения значение на аналоговом входе будут производиться в атмосферах.

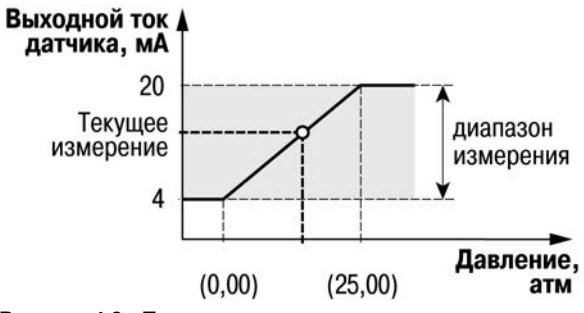

**Рисунок 4.2 - Пример задания диапазона измерения**

#### **4.2.2 Работа входа в режиме «дискретный»**

Вход работает в режиме компаратора, настройки которого задаются параметрами «**Уровень 0, В**» и «**Уровень 1, В**». Параметры задают гистерезисную переходную характеристику – см. рисунок 4.3. Диапазон изменения этих величин от 0 до 10 В.

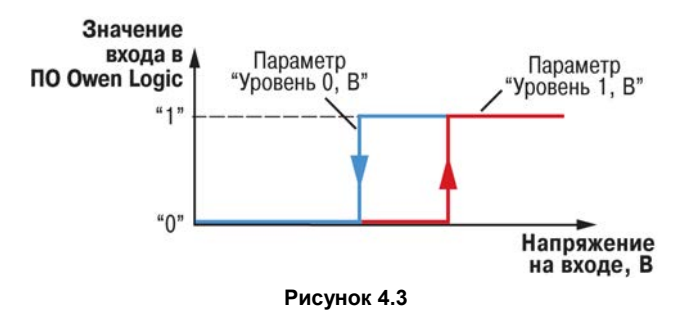

#### **4.2.3 Входной цифровой фильтр**

Ослабление влияния внешних импульсных помех осуществляется сглаживанием (демпфированием) сигнала с целью устранения шумовых составляющих сигнала.

Основной характеристикой сглаживающего фильтра является «Постоянная времени фильтра» – интервал, в течение которого сигнал достигает 0,63 от значения каждого измерения. Постоянная времени фильтра задается в секундах параметром «**постоянная времени фильтра**» для каждого входа отдельно (диапазон возможных значений: от 0 до 60 сек – с дискретностью 0,001 сек).

Следует помнить, что увеличение значения «**постоянная времени фильтра**» улучшает помехозащищенность канала измерения, но одновременно увеличивает его инерционность, т. е. реакция прибора на быстрые изменения входной величины замедляется. При необходимости данный фильтр может быть отключен установкой нулевого значения параметра.

# **4.3 Настройка выходов Q5-Q8**

<span id="page-31-0"></span>Типы заказных выходных элементов указаны в таблице 2.4. В среде OWEN Logic они делятся на два типа: аналоговый (ВЭ «И» и «У») или дискретный (ВЭ «Р», «К», «С» и «Т»).

Информация о типах выхода подключенного прибора можно узнать из диалогового окна «Прибор»|«Информация…» ПО «OWEN Logic».

Для управления выходным элементом аналогового типа необходимо подавать значение в формате «с плавающей запятой» (float32) в диапазоне от 0 до 1,0.

**Пример -** для аналогового выхода типа «И» («4…20 мА») при подаче на выход значения «0,5», выходной ток будет равен 12 мА. А для аналогового выхода типа «У» (0…10 В) – 5 В.

Дискретный тип выхода может работать в двух режимах: «дискретный» и «ШИМ». Для дискретного режима значение выхода может принимать значение логического нуля, либо логической единицы (для управления выходным элементом необходимо подавать значение в формате «булевский»). Для дискретного выхода, работающего в режиме «ШИМ», необходимо настроить работу с помощью параметров «**Период ШИМ, мс**» и «**Минимальный импульс ШИМ, мс**» (для управления дискретным выходным элементом в режиме «ШИМ» необходимо подавать значение в том же формате, что и для выходов аналогового типа).

Чем выше частота управляющих импульсов (т. е. меньше значения параметра «**Период ШИМ, мс**»), тем точнее реакция выхода на изменения. Если ВЭ – транзисторная или симисторная оптопара, то период следования импульсов можно установить равным 1 сек.

Если ВЭ – электромагнитное реле, то слишком малое значение периода приведет к частым переключениям и быстрому износу силовых контактов.

Задание минимально допустимой длительности импульса также необходимо для предотвращения износа силовых контактов ВЭ вследствие слишком частых кратковременных включений (см. рисунок 4.4).

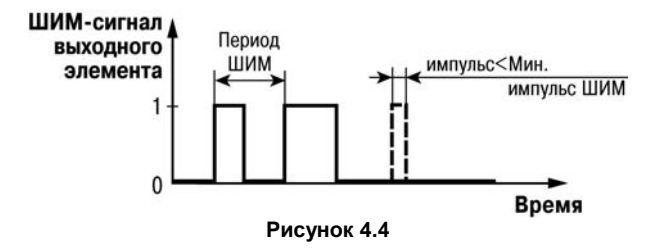

# **5 Меры безопасности**

<span id="page-33-0"></span>5.1 По способу защиты от поражения электрическим током прибор соответствует классу II по ГОСТ 12.2.007.0–75.

5.2 При эксплуатации и техническом обслуживании необходимо соблюдать общие требования ГОСТ 12.3.019–80, «Правил эксплуатации электроустановок потребителей» и «Правил охраны труда при эксплуатации электроустановок потребителей».

5.3 При эксплуатации прибора открытые контакты клеммника находятся под напряжением, опасным для жизни человека. Установку прибора следует производить в специализированных шкафах, доступ внутрь которых разрешен только квалифицированным специалистам.

5.4 Любые подключения к прибору и работы по его техническому обслуживанию производить только при отключенном питании прибора и подключенных к нему устройств.

5.5 Не допускается попадание влаги на контакты выходных разъемов и внутренние элементы прибора.

**Внимание!** ЗАПРЕЩАЕТСЯ использование прибора при наличии в атмосфере кислот, щелочей, масел и иных агрессивных веществ.

# <span id="page-34-0"></span>**6 Монтаж и подготовка прибора к работе**

# **6.1 Установка прибора**

<span id="page-34-1"></span>При размещении прибора необходимо учитывать меры безопасности, представленные в разделе 5.

Монтаж прибора производится в шкафу, конструкция которого должна обеспечивать защиту от попадания в него влаги, грязи и посторонних предметов. Подготовка посадочного места в шкафу электрооборудования для установки прибора выполняется в соответствии с размерами, приведенными в Приложении А на рисунке А.1.

<span id="page-34-2"></span>Прибор укрепляется на DIN-рейке (с помощью защелки) или на внутренней стенке щита двумя винтами М3×15 (в комплект поставки не входят).

# **6.2 Монтаж электрических цепей**

# **6.2.1 Общие требования**

<span id="page-34-3"></span>Питание прибора следует осуществлять переменным или постоянным напряжением.

Подключение к сети переменного тока следует осуществлять от сетевого фидера, не связанного непосредственно с питанием мощного силового оборудования. Во внешней цепи рекомендуется установить выключатель, обеспечивающий отключение прибора от сети.

**Внимание!** Питание каких-либо устройств от сетевых контактов прибора запрещается.

Питание постоянным напряжением следует осуществлять от локального источника питания подходящей мощности, установленного в том же шкафу электрооборудования, в котором устанавливается прибор.

Для обеспечения надежности электрических соединений рекомендуется использовать кабели с медными многопроволочными жилами, сечением не более 0,75 мм<sup>2</sup>, концы которых перед подключением следует зачистить и залудить. Зачистку жил кабелей необходимо выполнять с таким расчетом, чтобы срез изоляции плотно прилегал к клеммной колодке, т.е. чтобы оголенные участки провода не выступали за ее пределы.

Для записи в прибор пользовательской программы подключение его осуществляется через интерфейс «ПРОГ.» (тип RJ12) к СОМ/USB-порту ПК. При этом используется специализированный преобразователь (см. рисунок Б.3).

**Внимание!** Перед подключением разъема программирования прибор должен быть обесточен!

Схемы подключения к входам и выходам прибора ПР114 представлены на рисунках 6.1 - 6.8.

Подключение входов/выходов прибора производится следующим образом:

- 1) готовятся кабели для соединения с ИМ, датчиками и источником питания;
- 2) монтаж цепей производится в соответствии с конкретной электрической схемой, разработанной с учетом выполнения записанной в прибор программы, с соблюдением следующей последовательности операций:
	- − прибор подключается к источнику питания;
	- − подключаются линии связи «прибор исполнительные механизмы»;
	- − подключаются дискретные датчики к входам прибора.
- 3) подается питание на прибор.

# <span id="page-36-0"></span>**6.2.2 Схемы подключения заказных ВЭ Q5-Q8**

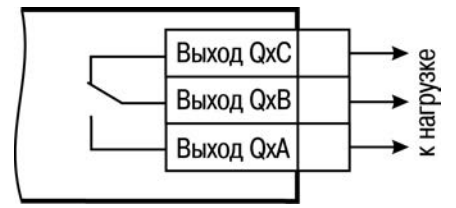

**Рисунок 6.1 - Схема подключения нагрузки к ВЭ типа Р**

Электромагнитное реле предназначено для коммутации силовых цепей напряжением не более 250 В переменного тока и рабочим током не более 10 А.

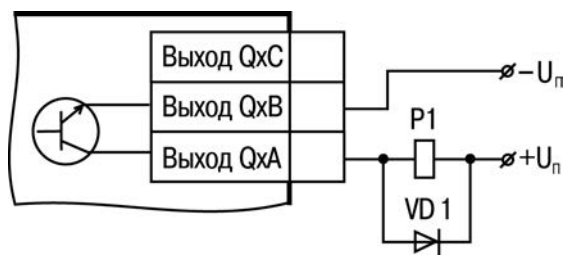

**Рисунок 6.2 - Схема подключения нагрузки к ВЭ типа К**

Транзисторная оптопара применяется, как правило, для управления низковольтным реле (не более 60 В при токе не более 400 мА). Во избежание выхода из строя транзистора из-за большого тока самоиндукции параллельно обмотке внешнего реле необходимо устанавливать диод VD1.

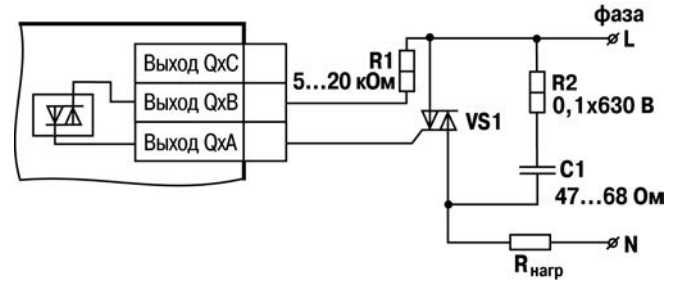

#### **Рисунок 6.3 - Схема подключения силового симистора к ВЭ типа С**

Оптосимистор (выход С) имеет внутреннюю схему перехода через ноль и включается в цепь управления мощного симистора (см. рисунок 6.3) или пары встречно-параллельно включенных тиристоров (см. рисунок 6.4) через ограничивающий резистор R1. Величина сопротивления резистора определяет ток управления симистора. Нагрузочная способность выхода – ток не более 50 мА при переменном напряжении не более 250 В.

Для предотвращения пробоя тиристоров из-за высоковольтных скачков напряжения в сети к их выводам рекомендуется подключать фильтрующую RC цепочку (R2C1).

Схема подключения к ВЭ типа С двух тиристоров, подключенных встречно-параллельно приведена на рисунке 6.4.

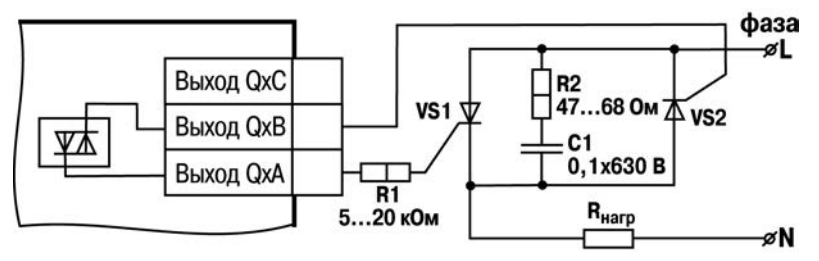

**Рисунок 6.4 - Схема подключения к ВУ типа С двух тиристоров, подключенных встречнопараллельно**

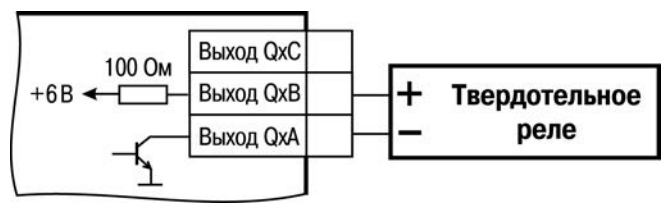

**Рисунок 6.5 - Схема подключения нагрузки к ВЭ типа Т**

Транзисторный ключ предназначен для прямого подключения к прибору в качестве нагрузки твердотельного реле (выходное напряжение от 4 до 6 В, постоянный ток не более 25 мА).

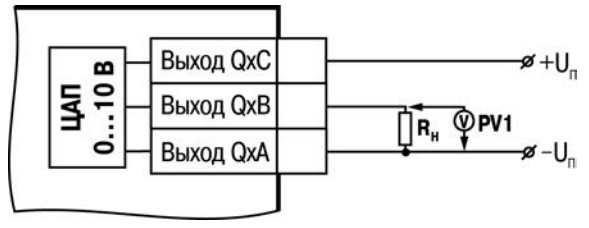

**Рисунок 6.6 - Схема подключения нагрузки к ВЭ типа У**

Для работы ЦАП 0...10 В используется внешний источник питания постоянного тока, номинальное значение напряжения которого Un находится в диапазоне 15, 30 В. Сопротивление нагрузки Rн, подключаемой к ЦАП, должно быть диапазоне от 2 до 10 кОм. Для питания выхода возможно использование встроенного источника питания 24 В.

**Внимание!** Напряжение источника питания ЦАП не должно превышать 30 В.

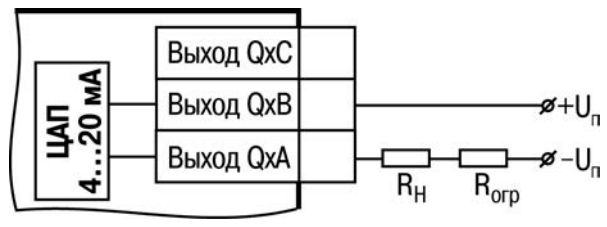

**Рисунок 6.7 - Схема подключения нагрузки к ВЭ типа И**

Формирователь токового сигнала преобразует на активной нагрузке Rн на выходе в токовый сигнал 4...20 мА.

Для работы ВЭ необходимо использовать внешний источник питания постоянного тока. Сопротивление нагрузки Rн зависит от напряжения источника питания Uп и выбирается из графика, изображенного на рисунке 6.8. В том случае, если для измерения токового сигнала используется измерительный шунт Rи и его номинал меньше необходимого сопротивления нагрузки, то используется добавочный ограничивающий резистор Rогр, сопротивление которого вычисляется из соотношения:

$$
\mathsf{Rorp} = \mathsf{RH} - \mathsf{RM}
$$

Типовые соотношения:

$$
Un = 12 B;
$$
  
\n $RH = Ru = 100 OM;$   
\n $Un = 24 B, Rh = 700 OM;$   
\n $(Ru = 100 OM,$   
\n $Rorp = 620 OM).$ 

**Внимание!** Напряжение источника питания ЦАП не должно быть более 30 В.

В качестве внешнего источника питания может быть использован встроенный в прибор источник 24 В. Допускается применение резистора с величиной сопротивления, отличающейся от рассчитанной не более чем на ± 10%.

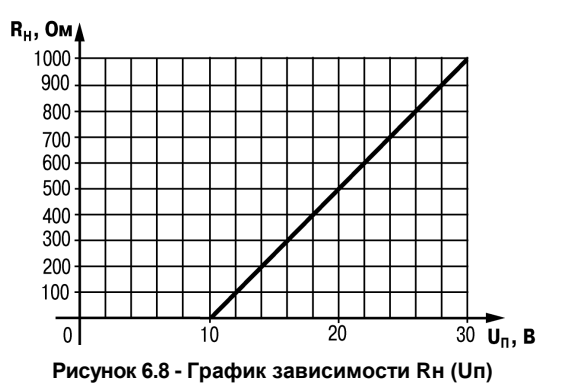

### <span id="page-42-0"></span>**6.2.3 Схемы подключения к дискретным выходам Q1-Q4**

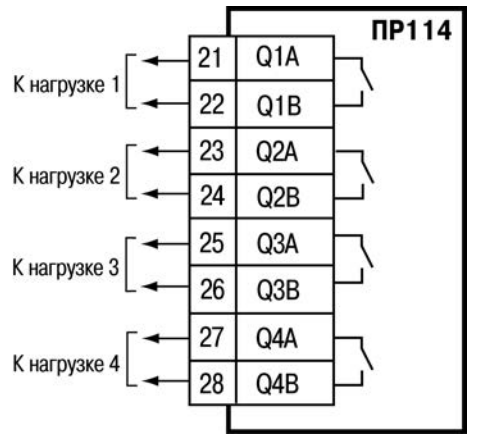

**Рисунок 6.9 – Схема подключения нагрузки к ВЭ типа Р**

Электромагнитное реле предназначено для коммутации силовых цепей напряжением не более 250 В переменного тока и рабочим током не более 10 А.

<span id="page-43-0"></span>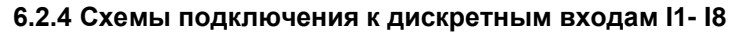

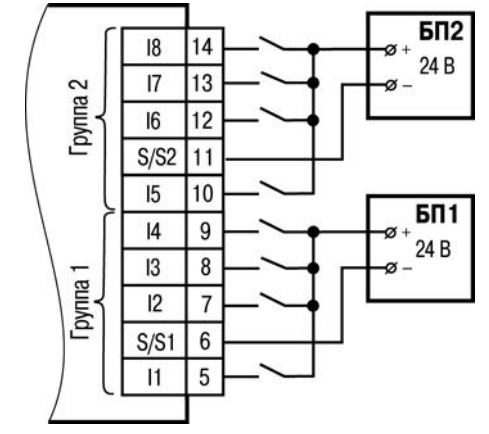

**Рисунок 6.10 – Схема подключения к ПР114 дискретных датчиков с выходом типа «сухой контакт»**

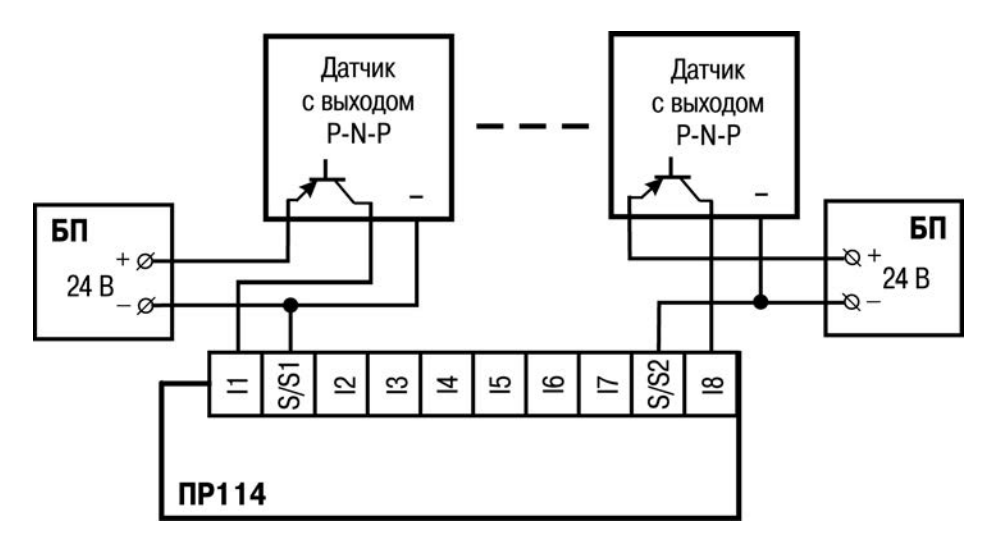

**Рисунок 6.11 – Схема подключения к ПР114 трехпроводных дискретных датчиков, имеющих выходной транзистор p-n-p–типа с открытым коллектором**

При подключении дискретных датчиков разрешается использовать один и тот же БП для питания двух групп входов, внутри одной группы можно одновременно использовать датчики с типом выхода «сухой контакт» и с выходным транзистором. В качестве внешнего источника питания может быть использован встроенный в прибор источник 24 В.

## <span id="page-45-0"></span>**6.2.5 Схемы подключения к универсальным входам I9 - I12**

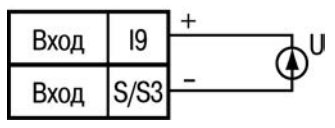

**Рисунок 6.12 – Схема подключения активных датчиков с выходом типа «Напряжение 0…10 В» (к входам I10 - I12 аналогично)**

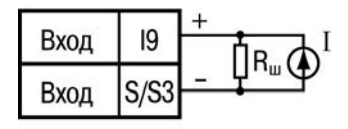

 $R_m \leq 400$  Om

#### **Рисунок 6.13 – Схема подключения активного датчика с выходом типа «Ток 4…20 мА» (к входам I10 - I12 аналогично)**

В качестве внешнего источника питания для подключенных активных датчиков может быть использован встроенный в прибор источник 24 В.

# **6.3 «Быстрая» замена прибора**

<span id="page-46-0"></span>Конструкция клемм ПР114 позволяет осуществить оперативную замену прибора без демонтажа подключенных к нему внешних линий связи. Последовательность замены прибора следующая:

- − обесточиваются все линии связи подходящие к ПР114, в том числе линии питания;
- − вывинчиваются крепежные винты по краям обеих клемм прибора (у каждой клеммы по 2 винта);
- съемная часть каждой из клемм отделяется от прибора вместе с подключенными внешними линиями связи при помощи отвертки или другого подходящего инструмента (см. рисунок В.1 в Приложении В);
- − прибор снимается с DIN-рейки (или отвинчивается от внутренней стенки шкафа), а на его место устанавливается другой с предварительно удаленными разъемными частями клемм;
- − к установленному прибору подсоединяются разъемные части клемм с подключенными внешними линиями связи;
- − завинчиваются крепежные винты по краям обеих клемм.

# **7 Техническое обслуживание**

<span id="page-47-0"></span>Обслуживание прибора при эксплуатации заключается в его техническом осмотре. При выполнении работ пользователь должен соблюдать меры безопасности (Раздел 5 «Меры безопасности»).

Технический осмотр прибора проводится обслуживающим персоналом не реже одного раза в 6 месяцев и включает в себя выполнение следующих операций:

- − очистку корпуса прибора, а также его клеммных колодок от пыли, грязи и посторонних предметов;
- − проверку качества крепления прибора на DIN-рейке или на стене;
- − проверку качества подключения внешних связей.

<span id="page-47-1"></span>Обнаруженные при осмотре недостатки следует немедленно устранить.

# **8 Маркировка и упаковка**

На корпус модуля и прикрепленных к нему табличках наносятся:

- наименование прибора:
- степень защиты корпуса по ГОСТ 14254;
- напряжение и частота питания;
- потребляемая мощность;
- класс защиты от поражения электрическим током по ГОСТ 12.2.007.0;
- единый знак обращения продукции на рынке государств-членов Таможенного союза (ЕАС);
- страна-изготовитель;
- заводской номер прибора и год выпуска.

На потребительскую тару наносятся:

- наименование прибора;
- единый знак обращения продукции на рынке государств-членов Таможенного союза (ЕАС);
- страна-изготовитель;
- заводской номер прибора и год выпуска.

<span id="page-48-0"></span>Упаковка прибора производится по ГОСТ 23170–78 в потребительскую тару, выполненную из гофрированного картона.

# **9 Комплектность**

9.1 Комплект поставки прибора ПР114 приведен в таблице 9.1.

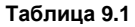

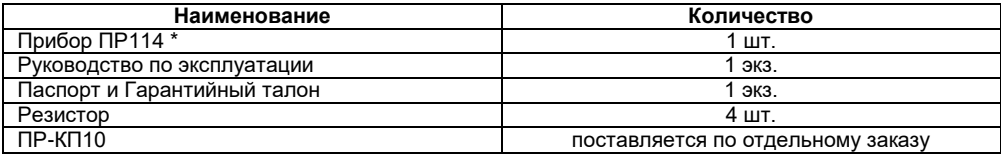

\* Исполнение в соответствии с заказом.

9.2 Изготовитель оставляет за собой право внесения дополнений в комплектность прибора. Полная комплектность указывается в паспорте на контроллер.

# **10 Транспортирование и хранение**

<span id="page-49-0"></span>10.1 Контроллеры транспортируются в закрытом транспорте любого вида. Крепление тары в транспортных средствах должно производиться согласно правилам, действующим на соответствующих видах транспорта.

10.2 Условия транспортирования должны соответствовать условиям 5 по ГОСТ 15150– 69 при температуре окружающего воздуха от минус 25 до +55 °С с соблюдением мер защиты от ударов и вибраций.

10.3 Перевозка осуществляется в транспортной таре поштучно или в контейнерах.

<span id="page-49-1"></span>10.4 Условия хранения в таре на складе изготовителя и потребителя должны соответствовать условиям 1 по ГОСТ 15150–69. В воздухе не должны присутствовать агрессивные примеси. Контроллеры следует хранить на стеллажах.

# **11 Гарантийные обязательства**

11.1 Изготовитель гарантирует соответствие контроллера требованиям ТУ при соблюдении условий эксплуатации, транспортирования, хранения и монтажа.

11.2 Гарантийный срок эксплуатации – 12 месяцев со дня продажи.

11.3 В случае выхода контроллера из строя в течение гарантийного срока при соблюдении пользователем условий эксплуатации, транспортирования, хранения и монтажа предприятие изготовитель обязуется осуществить его бесплатный ремонт или замену.

11.4 Порядок передачи контроллера в ремонт содержатся в паспорте и в гарантийном талоне.

# <span id="page-50-0"></span>**Приложение А. Габаритный чертеж корпуса**

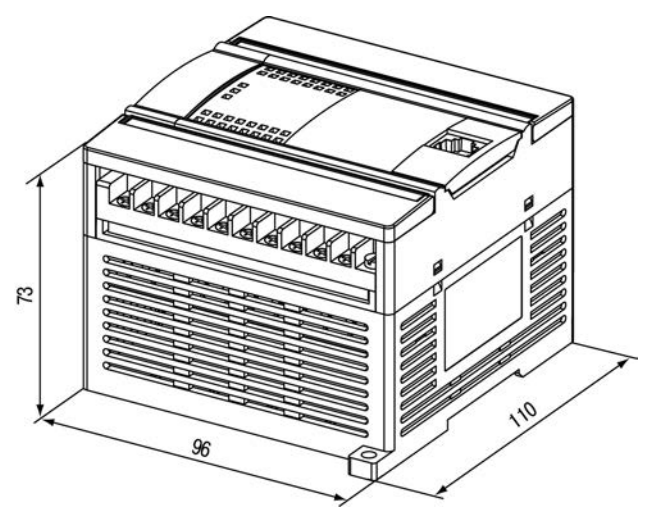

**Рисунок А.1 – Габаритный чертеж ПР114** 

# **Приложение Б. Подключение прибора**

<span id="page-51-0"></span>Общий вид прибора с указанными номерами клемм, разъема программирования и светодиодов представлен на рисунке Б.1, назначение клемм приведено в таблице Б.1.

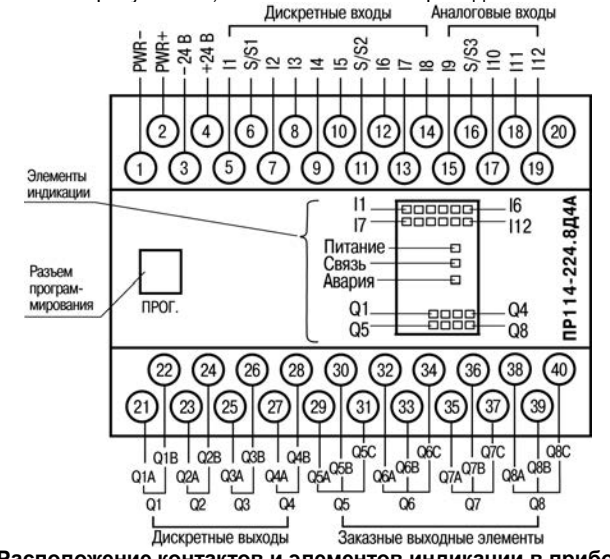

**Рисунок Б.1 – Расположение контактов и элементов индикации в приборах ПР114** 

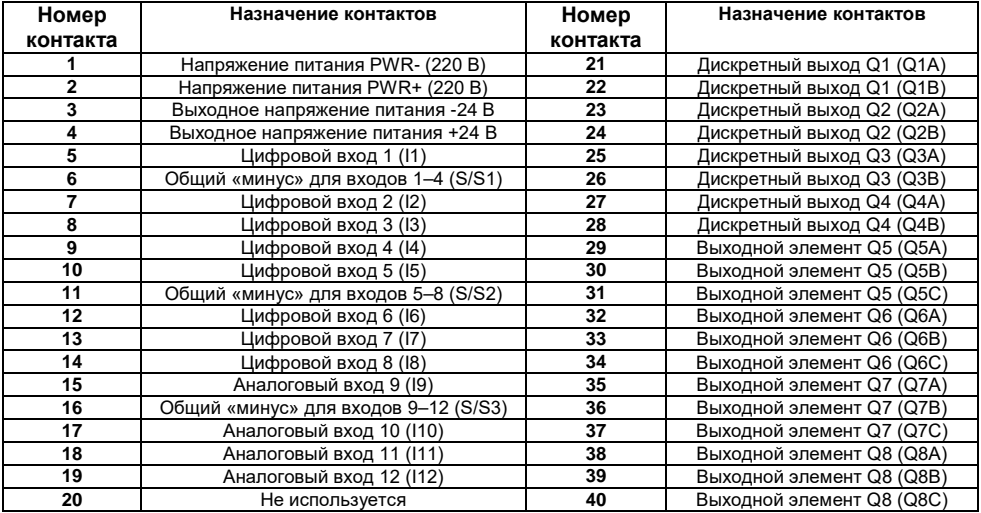

### **Таблица Б.1 – Назначение контактов клеммной колодки прибора**

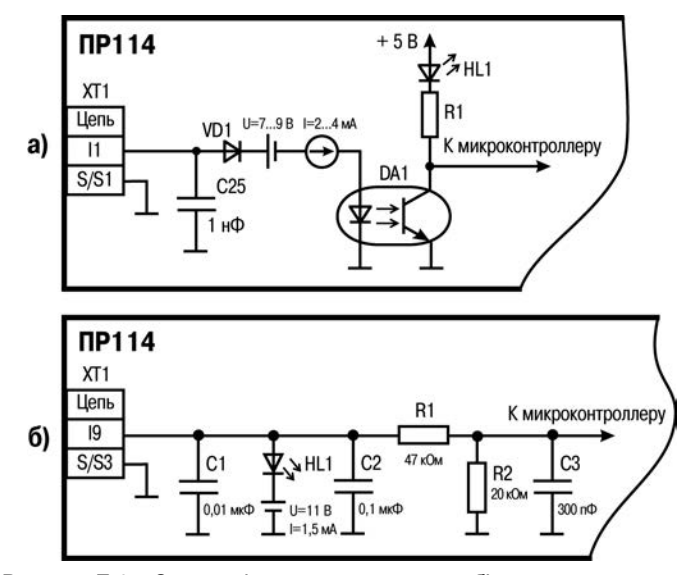

**Рисунок Б.2 – Схема: а) дискретного входа; б) аналогового входа** 

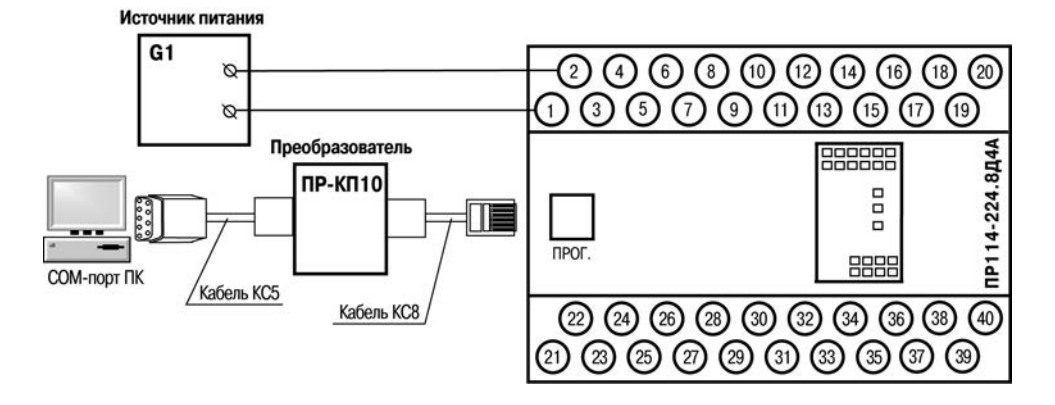

**Рисунок Б.3 – Схема подключения ПР114 к ПК (через преобразователь ПР-КП10), G1 – источник питания с номинальным напряжением, зависящим от исполнения прибора**

# <span id="page-55-0"></span>**Приложение В. Отделение клемм от прибора**

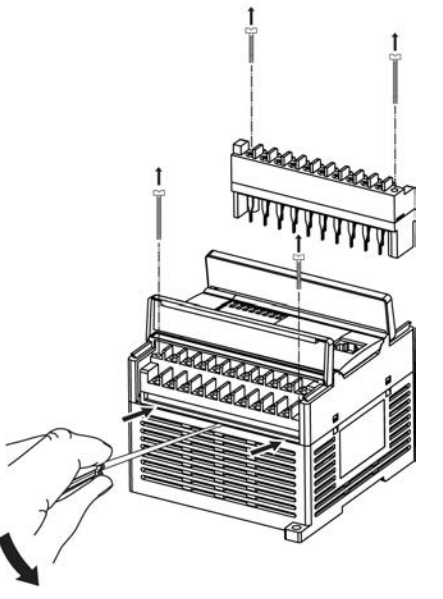

**Рисунок В.1 – Отделение съемных частей клемм на корпусе**

# <span id="page-56-0"></span>**Приложение Г. Юстировка входов и выходов прибора**

## **Г.1 Общие указания**

<span id="page-56-1"></span>Г.1.1 Юстировка ПР114 заключается в проведении технологических операций, обеспечивающих восстановление метрологических характеристик прибора в случае изменения их после длительной эксплуатации.

**Внимание!** Необходимость проведения юстировки определяется по результатам поверки прибора и должна производиться только квалифицированными специалистами метрологических служб, осуществляющих эту поверку.

Г.1.2 Юстировка выполняется при помощи эталонных источников сигналов, имитирующих работу датчиков и подключаемых к контактам прибора. Во время юстировки прибор вычисляет соотношения между поступившим входным сигналом и опорным сигналом.

Вычисленные соотношения (коэффициенты юстировки) записываются в энергонезависимую память прибора и используются как базовые при выполнении всех дальнейших расчётов.

Каждый аналоговый вход имеет собственные коэффициенты юстировки.

Г.1.3 Если по каким-нибудь причинам вычисленные значения коэффициентов выходят за пределы, установленные для него при разработке прибора, в ПО OWEN Logic выводится сообщение о причине этой ошибки.

# **Г.2 Юстировка прибора для работы с активными датчиками с выходным сигналом «0…10 В» и «4…20 мА»**

<span id="page-57-0"></span>Г.2.1 Подключить к контактам входа прибора дифференциальный вольтметр В1-12 в режиме калибратора напряжений или аналогичный ему источник образцового напряжения с классом точности не ниже 0,05. Соединение прибора с калибратором выполнить по схеме, приведённой на рисунке Г.1, с соблюдением полярности подключения.

Г.2.2 Запустить ПО OWEN Logic и выбрать в меню пункт «**Прибор**» → «**Юстировка входов/выходов**» для запуска мастера

юстировки.

Г.2.3 В диалоговом окне «Выбор элемента» выбрать пункт «Аналоговые входы» (см. рисунок Г.2).

Г.2.4 Далее в окне «Настройка параметров» выбрать значение параметра «Тип датчика» равным «0…10 В» (см. рисунок Г.3).

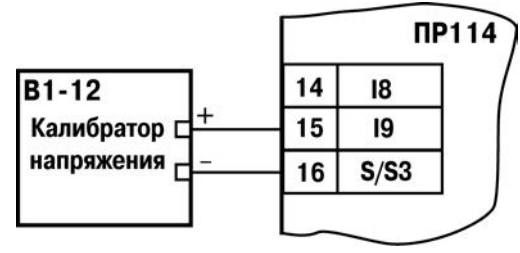

**Рисунок Г.1**

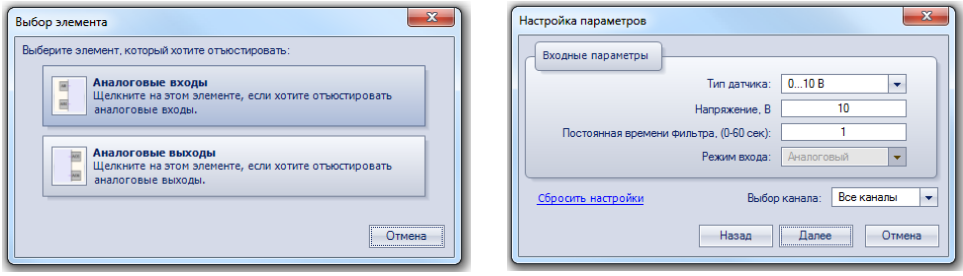

**Рисунок Г.2 Рисунок Г.3**

Г.2.5 Установить на выходе калибратора напряжения значение, равное 10 В.

Г.2.6 Нажать кнопку «Далее» для начала процедуры вычисления коэффициентов юстировки.

Г.2.7 В случае использования входа для измерения сигналов «4…20 мА», рекомендуется провести юстировку входа, предварительно выбрав параметр «Тип датчика» равным «4…20 мА». При этом подключение калибратора напряжения необходимо произвести по схеме, изображенной на рисунке 6.13.

# **Г.3 Юстировка выходных элементов типа «И»**

<span id="page-59-0"></span>Г.3.1 Подключить ВЭ типа «И» (ЦАП «параметр – ток 4…20 мА») согласно схеме, приведённой на рисунке Г.4.

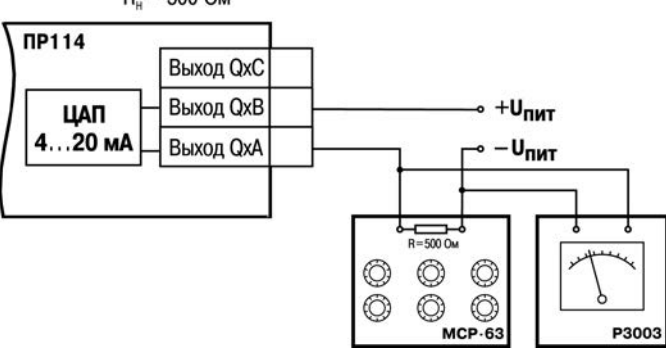

 $R_{n} = 500$  O<sub>M</sub>

**Рисунок Г.4 - Схема подключения к ВЭ типа «И»**

Проконтролировать напряжение источника питания - оно должно быть в диапазоне 15…28 В. В качестве измерителя напряжения может быть использован прибор для калибровки вольтметров Р3003 или иной прибор того же класса с разрешающей способностью 0,001 В.

На магазине сопротивлений установить значение R = 500,0 Ом.

Г.3.2 Запустить ПО OWEN Logic и выбрать в меню пункт «**Прибор**» → «**Юстировка входов/выходов**» для запуска мастера юстировки (рисунок Г.5).

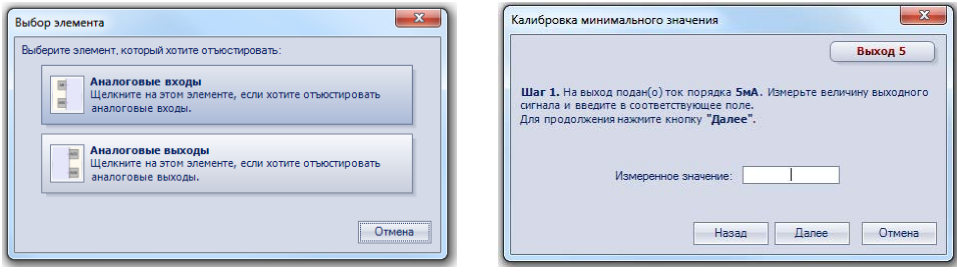

**Рисунок Г.5 Рисунок Г.6**

Г.3.3 В диалоговом окне «Выбор элемента» выбрать пункт «Аналоговые выходы».

Г.3.4 При подаче прибором выходного тока, пересчитать значение измеренного напряжения в ток и задать его в параметре «Измеренное значение» (см. рисунок Г.6).

<span id="page-60-0"></span>Г.3.5 Далее следовать рекомендациям мастера юстировки для проведения процедуры юстировки выходных элементов типа «И».

### **Г.4 Юстировка выходных элементов типа «У»**

Г.4.1 Подключить ВЭ типа «У» (ЦАП «параметр – напряжение 0…10 В») согласно схеме, приведённой на рисунке 6.6. В качестве вольтметра использовать прибор с классом точности не более 0,05, например В1-12.

Г.4.2 Далее следовать рекомендациям мастера юстировки для проведения процедуры юстировки выходных элементов типа «У».

# <span id="page-61-0"></span>**Приложение Д. Схема прочности гальванической изоляции входов/выходов**

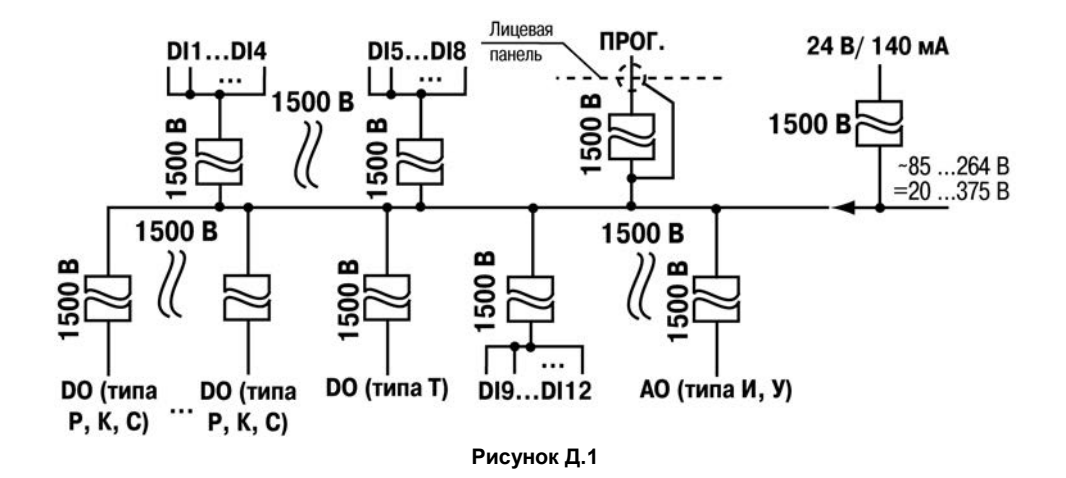

# **Лист регистрации изменений**

<span id="page-62-0"></span>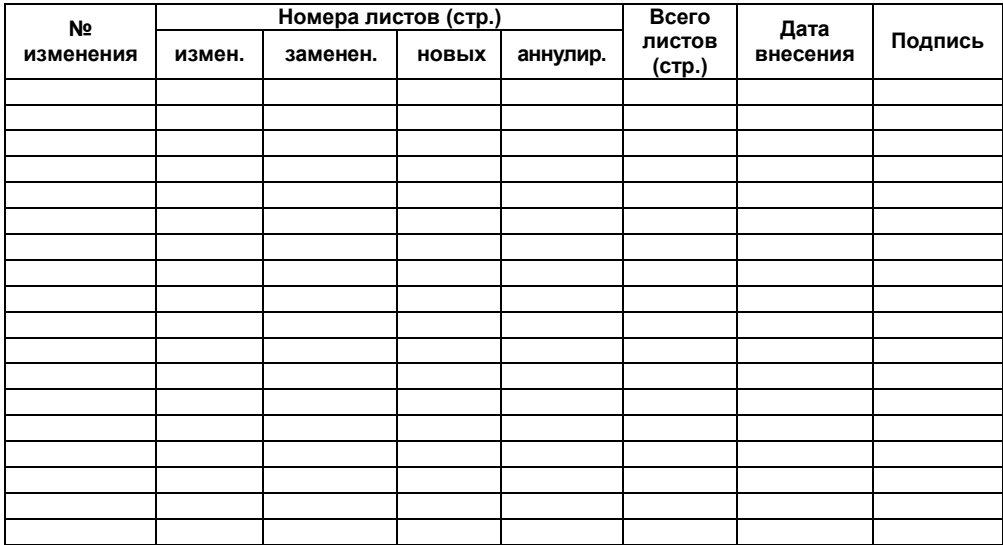

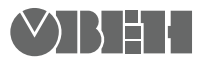

**Центральный офис:**  111024, Москва, 2-я ул. Энтузиастов, д. 5, корп. 5 Тел.: (495) 221-60-64 (многоканальный) Факс: (495) 728-41-45 **www.owen.ru**

**Отдел сбыта: sales@owen.ru Группа тех. поддержки: support@owen.ru**

> **Рег. № 2739 Зак. №**